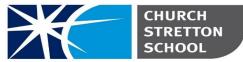

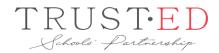

Shrewsbury Road, Church Stretton Telephone 01694 722209

Shropshire, SY6 6EX

E admin@csschool.co.uk

www.churchstretton.shropshire.sch.uk

Headteacher: Mr. J Parr BA Hons

15/07/2020

### GCSE Results Day 2020 – Thursday 20<sup>th</sup> August

Dear Parents, Carers and Year 11 students,

As you are aware, due to the restrictions imposed by Covid 19, we are not in a position to hold a 'normal' results day where students can pick up envelopes from school. The safety and wellbeing of everyone is our priority and therefore students will receive results remotely this year; they will also be sent out by post.

### How will students receive results?

Results will be visible on **Go4Schools** from 9am on the 20<sup>th</sup> August. They will be displayed at the bottom of each student's profile page in a table called '**Key Grades/levels achieved'**. This will have a Year 11 section where examination results will be detailed. Results can also be seen in the '**Progress and Reports**' section on the student's page. The results will be listed as '**Actual'** grades.

Unfortunately, school cannot inform students about results by phone or by email. However, we will be posting results slips out to all students.

### **Contact with staff**

Included in the results envelope will be contact details for key staff so that students can gain any required support, help and advice. This list can also be found in the appendix to this letter.

### How grades have been awarded and post-results services

Information about how grades were awarded this summer and the availability of post-results services is included with this letter as an appendix. However, if you have any questions or queries, please don't hesitate to contact me (<u>zoe.keeling@csschool.co.uk</u>).

All best wishes,

Z Keeling Exams Officer

## Appendix 1: Examination results 2020 – how were grades awarded without exams? What post-results services are in place?

### Centre Assessment Grades (CAGs) and Ranks

In replacement of examination results, schools were asked to provide a Centre Assessed Grade for every student in all courses and then to rank students within each grade bracket (or across units for Btec awards).

This meant that the school had to make objective judgements to ensure that the grades suggested were as accurate a reflection as possible of the most plausible grade any student would have received had they sat their exams. This is not the same as a possible grade of course, as a number of different grades for each candidate were possible.

To fulfil this process the school used sources of evidence and data such as assessments and mock exams sat throughout the course. Judgements were moderated by use of an external source that compares schools' prior attainment in a similar way to the process being applied nationally to all schools by exam boards/Ofqual. All evidence was collated, reviewed and moderated again to ensure absolute fairness, accuracy and objectivity.

These grades and ranks were finally checked and signed off by the Head of Centre before being submitted to the appropriate exam boards.

It is important to note that Ofqual have devised a method to allow for a national standardisation across centres which will almost certainly lead to changes in grades from the ones that were originally submitted by schools. Their aim is for the national results to reflect those of the previous year to preserve the integrity of the GCSE exams. This means that irrespective of what a school entered, grades may have moved up or down in line with that schools' previous outcomes.

### **Special Consideration**

Any student who would have had Special Consideration in the summer 2020 examination series will have been granted the same entitlements from exam boards for their centre assessed grades.

### **Results and Certificates**

Examination results will be issued as normal on Thursday 20<sup>th</sup> August. Certificates are usually received in school in November, so students will be contacted nearer the time for collection.

#### Appeals

Normally, students can make appeals about their exam results because their scripts can be accessed and re-assessed. Centre assessed grades cannot be appealed because for this to take place, it would have to be undertaken by someone better placed than the student's teacher to judge the grade that has been identified. Ofqual have investigated this carefully and identified that there is no such person. Therefore, the only appeal that can be made about grades is if a student thinks there has been an administration error either by the school or the awarding body. Clearly, a student should raise a complaint in school or pass on evidence to an awarding body if they feel there has been malpractice.

#### **Autumn Exam Series**

An exam series will run in the autumn term (November). All subjects will be available but the normal non-exam components of a course will not be included (except for Art). Results will be out in February 2021 and whichever is the highest of the centre assessed grade or November exam result will stand. If wishing to improve a grade 3 or below in either English or Maths the centre where the student is on roll from September will be responsible for entering students in those exams.

#### Who to contact?

If you have an enquiry about your exam result(s) then please contact the school via email. Please email the Exams Officer **and** the Head of Department for the subject concerned with your enquiry. We will endeavor to get back to you as soon as we can with any help, support or advice needed. The email addresses can be found on the website here, but have been reproduced below too.

| Name            | Role                            | Contact Details               |
|-----------------|---------------------------------|-------------------------------|
| Mrs. Keeling    | Exams Officer                   | Zoe.keeling@csschool.co.uk    |
| Mr. T Ward      | SENCO                           | Tom.ward@csschool.co.uk       |
| Mr. L Overton   | Careers                         | Lee.overton@csschool.co.uk    |
| Mrs. J Davis    | Head of English                 | Jacqui.davis@csschool.co.uk   |
| Miss L Sollars  | Head of Humanities              | Laura.sollars@csschool.co.uk  |
| Mrs. H Bowler   | Head of Maths                   | Hilary.bowler@csschool.co.uk  |
| Mrs. N Proffitt | Head of Modern Languages        | Naomi.proffitt@csschool.co.uk |
| Mr. T Wise      | Head of Performing Arts & PE    | Tom.wise@csschool.co.uk       |
| Mr. D Bird      | Head of Science                 | Daniel.Bird@csschool.co.uk    |
| Mr. M Norman    | Head of Design Technology & Art | Mark.norman@csschool.co.uk    |

# Accessing GO4S on Results Day:

Please check...

- ...that you can still log in to GO4Schools and your Office 365 email account **before** results day;
- If you have forgotten your log in details for GO4S you can reset the password yourself by following the instructions below;
- You will need to be able to log in to your Office 365 email account to do this though;
- If you have forgotten your school email account log in then please follow the instructions below to re-set the password for that too.

### **Go4Schools Student Access**

- 1.) In your browser go to the following address: <u>https://www.go4schools.com/</u>
- 2.) Click on the students square. -

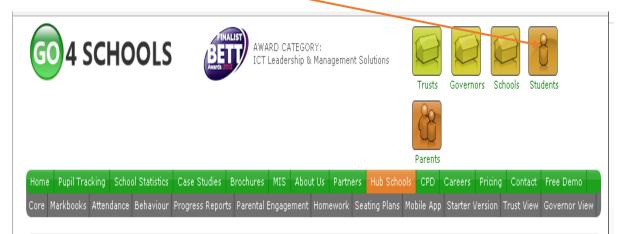

### 3.) On the students page you have 3 options:

i.) You already have a Go4Schools password

Enter your O365 username\email and your Go4Schools password

#### Welcome

Welcome to the GO 4 Schools login page for Students. If you have been provided with access by your school you can use GO 4 Schools to access your reports and to see your attainment, attendance and, for many schools, your behaviour records too.

| Email address:            |  |
|---------------------------|--|
| Password:                 |  |
| Remember my email address |  |

GO 4 Students places a small number of cookies on your computer. We use cookies in order to make the website work and to provide information to help us make improvements.

To find out more about the cookies, see our privacy policy.

By logging in to GO 4 Students you are accepting cookies from this site.

| Log in | ] |
|--------|---|
|--------|---|

### iii.) Forgotten your GO4S password

Enter your school email address and click please send me a new password. Now check your school email to retrieve the new password.

| Forgotten your | Password? |
|----------------|-----------|
|----------------|-----------|

If you have forgotten your password, we can send a new one to your email address.

Email address:

Please note, if you are having problems with your password please contact your school. For Data Protection reasons we are unable to divulge or set passwords for students ourselves.

Please send me a password

### O365 Login

To access the **Office 365 Portal** for your emails you can open the following URL <u>https://office.com</u>

<u>Username</u>

Username: User@csschool.co.uk

Password: \*\*\*\*\*\*

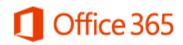

Sign in with your work or school account

| surname17a@csschool.co.uk  | × |
|----------------------------|---|
| •••••                      |   |
| □ Keep me signed in        |   |
|                            |   |
| Sign in                    |   |
| Can't access your account? |   |

# Forgotten Office 365 password?

This password is the same one you used in school to log in to the school system. If you can't remember it then Please email the IT Network Manager Mr. Morgan (evan.morgan@csschool.co.uk)

He will send a new password to the <u>email address for</u> <u>your parent/carer held by the school</u>. You will therefore need to ask your parent/carer to check their email account to retrieve your new password.

### **Go4Schools Parents**

1.) In your browser go to the following address: <u>https://www.go4schools.com/</u>

2.) Click on the Parents square

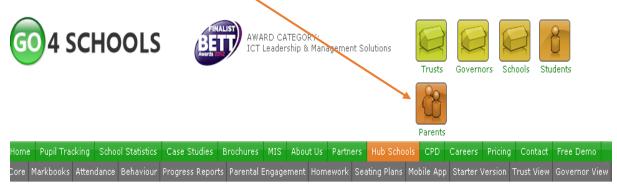

3.) On the Parents page you have 3 options:

### i.) You already have a Go4Schools password

Enter your Email address and your Go4Schools password

### Welcome

Welcome to the GO 4 Schools login page for Students. If you have been provided with access by your school you can use GO 4 Schools to access your reports and to see your attainment, attendance and, for many schools, your behaviour records too.

Email address:

Password:

Remember my email address

GO 4 Students places a small number of cookies on your computer. We use cookies in order to make the website work and to provide information to help us make improvements.

To find out more about the cookies, see our privacy policy.

By logging in to GO 4 Students you are accepting cookies from this site.

Log in